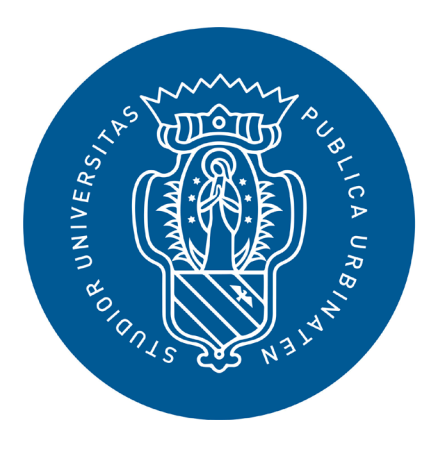

**1506 UNIVERSITA DEGLI STUDI DI URBINO CARLO BO** 

# GUIDA STUDENT BOOKING STUDENTESSE E STUDENTI

## Termini del servizio e privacy

Cara studentessa, caro studente, l'Università di Urbino torna in aula e ti dà il benvenuto!

Nel rispetto delle disposizioni governative e dei protocolli di sicurezza ministeriali vigenti per il contrasto e il contenimento della diffusione del virus SARS-CoV-2 la didattica sarà erogata in presenza e online vedi an

#### **Didattica**

La didattica verrà erogata contemporaneamente sia in presenza sia on-line, consentendo così a studentesse e studenti la possibilità di seguire lo stesso corso in aula o a distanza.

Nel caso di classi numerose verranno organizzati sistemi di turnazione attraverso prenotazione della presenza in aula.

L'accesso alle lezioni sarà possibile solo tramite prenotazione.

#### **Regole di prenotazione:**

La prenotazione di una lezione è possibile a partire da 7 giorni prima entro l'orario programmato di inizio.

Una e-mail comunicherà immediatamente se la prenotazione è stata accettata oppure è in stato di attesa.

La rinuncia ad una lezione prenotata è possibile fino all'orario programmato di inizio. Il posto di nuovo libero sarà riassegnato in automatico dal sistema, secondo la lista delle prenotazioni degli studenti e studentesse in presenza prima preclusa.

È fortemente raccomandato cancellare la propria prenotazione nel caso in cui non sia possibile partecipare ad una o più lezioni in modo da consentire anche ad altri colleghi di partecipare alla lezione in presenza.

#### **Idoneità aule, numerosità e percorsi di accesso**

L'Ateneo ha individuato per ogni aula l'affollamento massimo consentito per la partecipazione alle lezioni e agli esami, i percorsi di entrata e uscita e gli ambienti idonei per gli esami di laurea con la relativa indicazi

Segui i percorsi: verde per entrare, giallo per uscire e blu per sederti.

### **App Immuni e contact tracing**

Oltre al rispetto dei protocolli, delle norme comportamentali e del distanziamento sociale, per agevolare il contact tracing è fortemente consigliato scaricare e mantenere attiva l'applicazione Immuni sul proprio smartphon L'app è disponibile su www.immuni.italia.it

#### **Accettazione delle regole**

Accettando questo servizio e prenotando per la prima volta la tua lezione **dichiari sotto la tua responsabilità e consapevole delle conseguenze in caso di dichiarazioni mendaci**:

• di essere a conoscenza e rispettare il divieto di accesso agli spazi universitari, previsto per chi:

- è sottoposto/a alla misura di QUARANTENA per COVID-19 ovvero è risultato positivo/a al tampone per SARS-CoV-2 certificato dal Servizio Sanitario, salvo abbia effettuato successivamente doppio tampone risultato negativo
- · presenta, al momento dell'accesso, una sintomatologia riferibile a possibile COVID-19, (temperatura corporea >37.5°, tosse, difficoltà respiratorie, forti mal di gola, raffreddore e congiuntivite, perdita qusto e olfatto
- è stato/a, per quanto a sua conoscenza, nei 14 giorni precedenti l'accesso agli spazi universitari, in contatto non protetto con soggetti risultati positivi per SARS-CoV-2
- di essere a conoscenza e rispettare l'obbligo di indossare una mascherina almeno di tipo chirurgico all'interno degli spazi universitari. Qualora si usi una mascherina di protezione maggiore, questa deve essere anza valv
	- di aver preso visione e di impegnarmi a rispettare ogni disposizione contenuta nelle Linee guida per la ripresa delle ordinarie attività didattiche per l'A.A. 2020/2021, disponibili al link: [www.uniurb.it/coronavirus](http://www.uniurb.it/coronavirus)
- di aver preso visione dell'informativa sul trattamento dei dati personali presente al link www.uniurb.it/ateneo/utilita/priva

Premi sul tasto «Accetta»

**ACCETTA** ANNULLA Dopo aver accettato quanto scritto sulla pagina di apertura (solo la prima volta) si accede a questa homepage

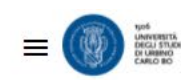

**2 NOME COGNOME** 

## Le mie prenotazioni 8 In attesa  $\checkmark$  Accettate  $\mathbf{0}$  $\Omega$ **1** Rifiutate Nessuna attività prenotata per oggi **Q** Le mie postazioni Prenotate  $\mathbf{0}$ K 崗 Se hai già presentato il piano studi: clicca qui  $\boldsymbol{\mathsf{A}}$ Prenota Evento per data Prenota per Evento Se non trovi gli insegnamenti di interesse (es.: Bnon hai presentato il piano studi oppure non sei Cerca insegnamenti in regola con le tasse: clicca qui

Agenda di oggi

(B) IT

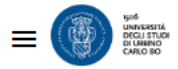

# < Richieste di partecipazione

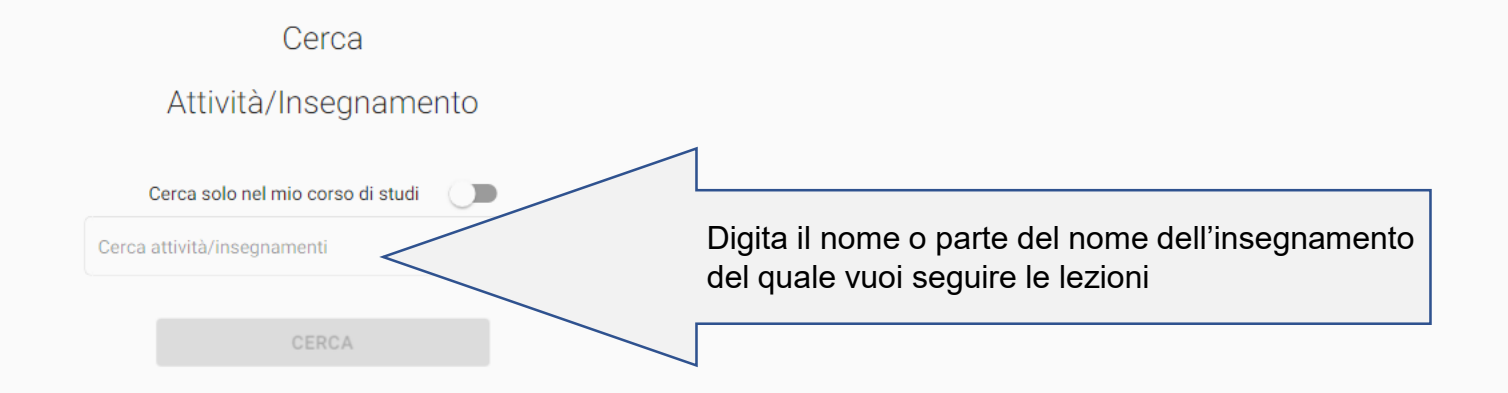

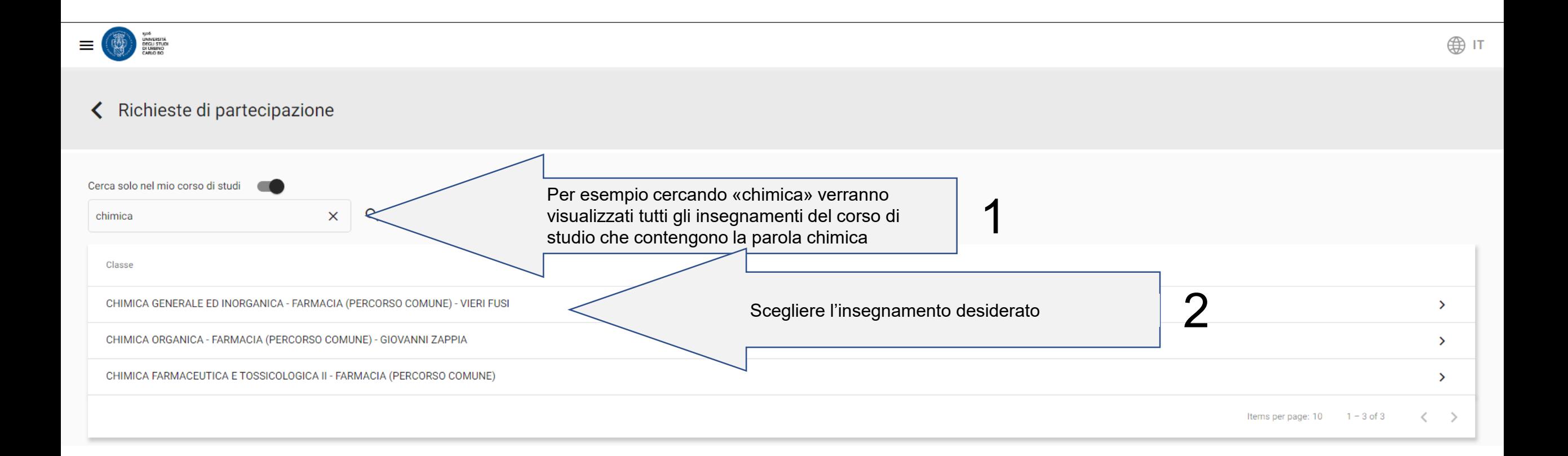

B

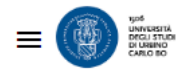

B

# < Richiesta di partecipazione

## 60220003 - CHIMICA GENERALE ED INORGANICA

Docente: **Doc. VIERI FUSI** 

60220003 - CHIMICA GENERALE ED INORGANICA Partizione: Docente: VIERI FUSI Corso di studio: 6022 - FARMACIA Percorso di studio: PDS0-2011 Anno di offerta: 2020/21

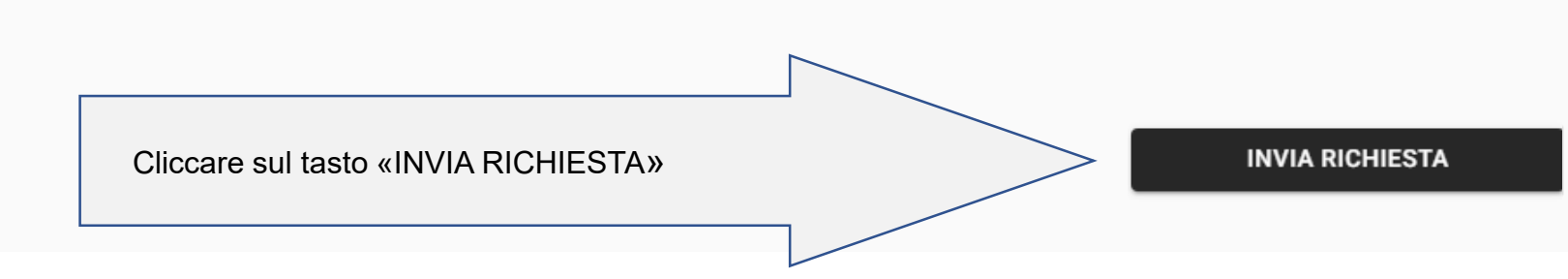

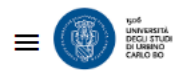

B

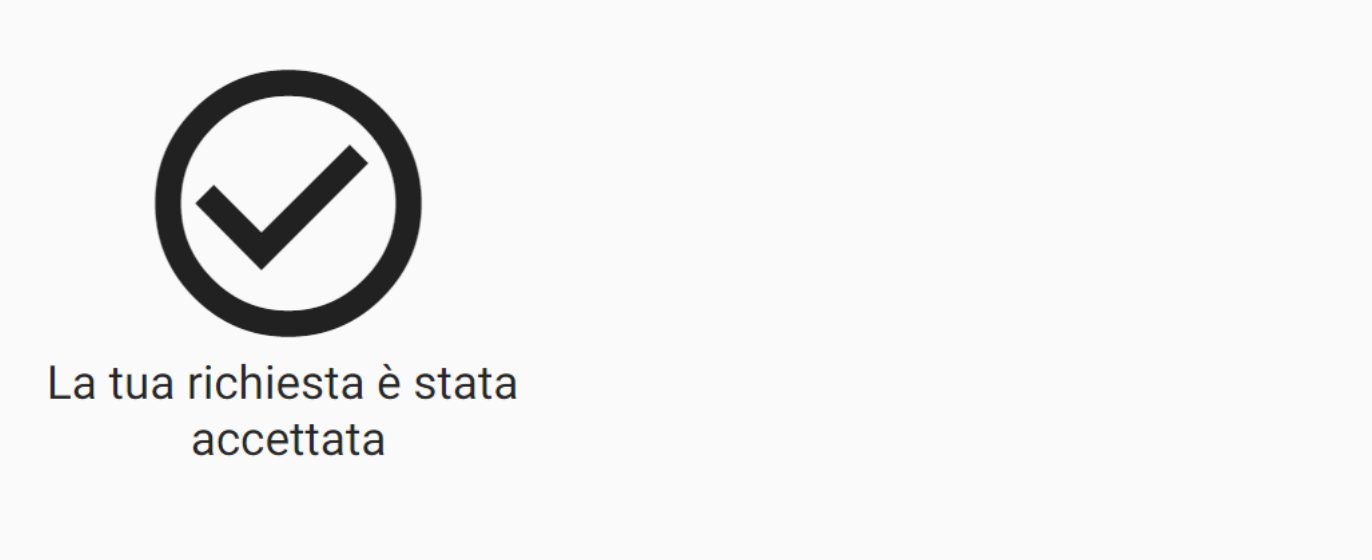

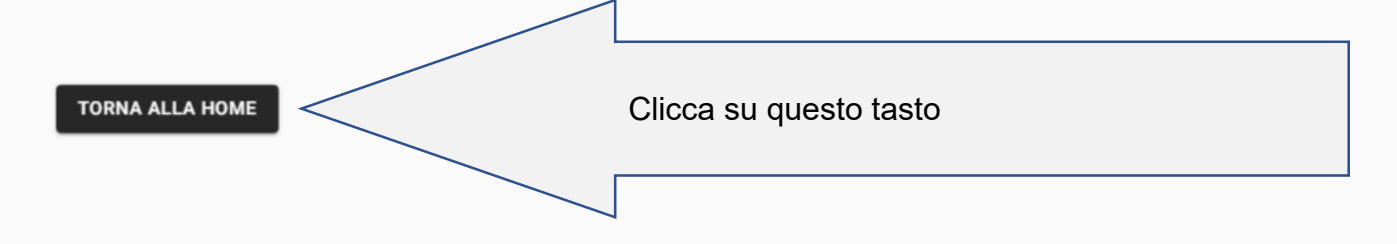

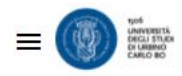

## **2** NOME COGNOME

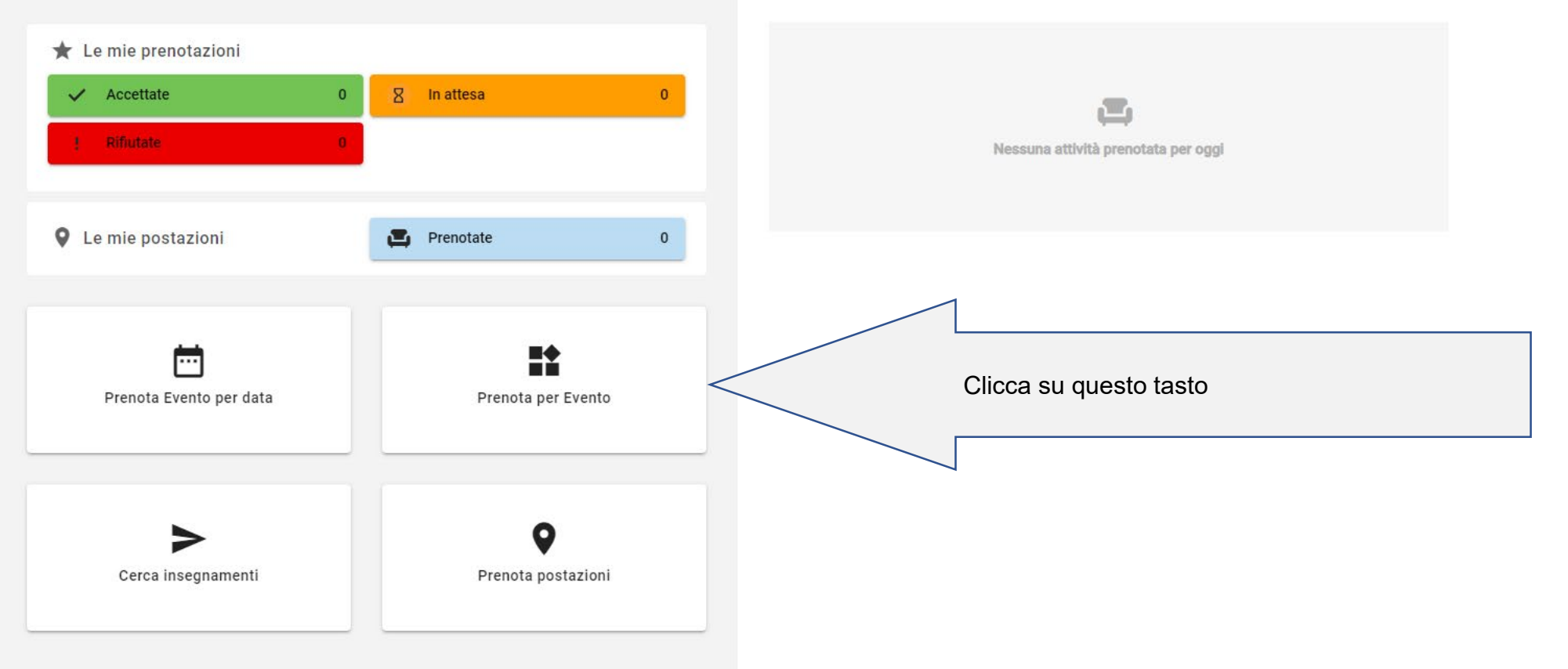

# Agenda di oggi

A e B

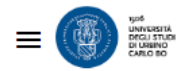

# ← Prenota per Evento

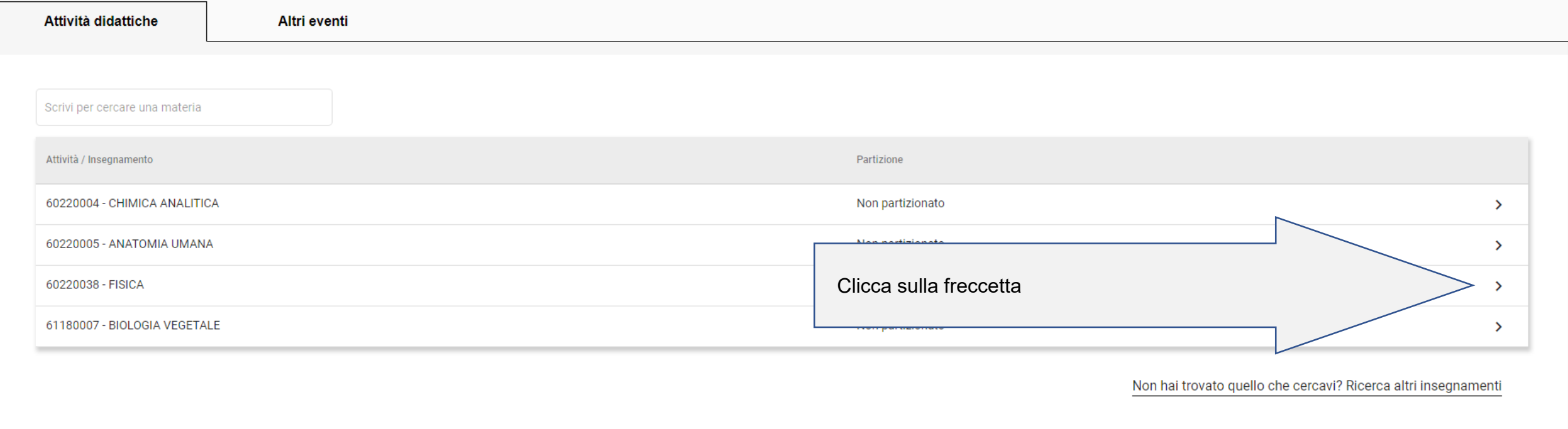

# A e B

 $bigoplus$  IT

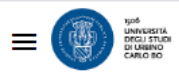

## ← Prenota per Evento

Materia selezionata:

60220038 - FISICA

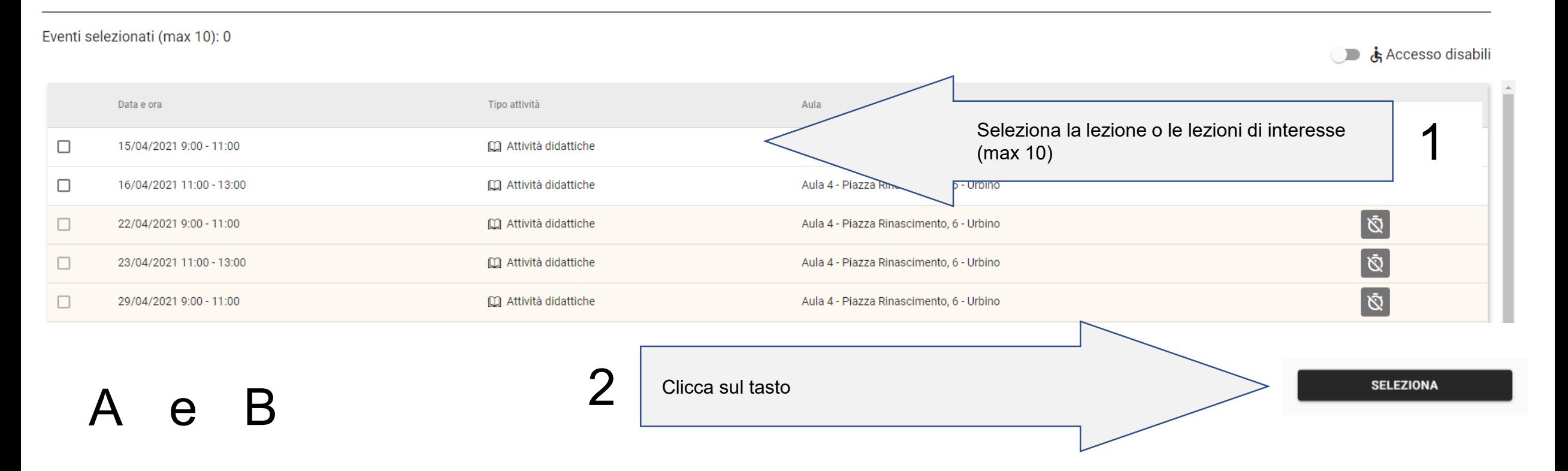

(⊕ IT

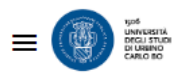

## ← Prenota per materia

Materia selezionata:

60220038 - FISICA

Eventi selezionati (max 10): 0

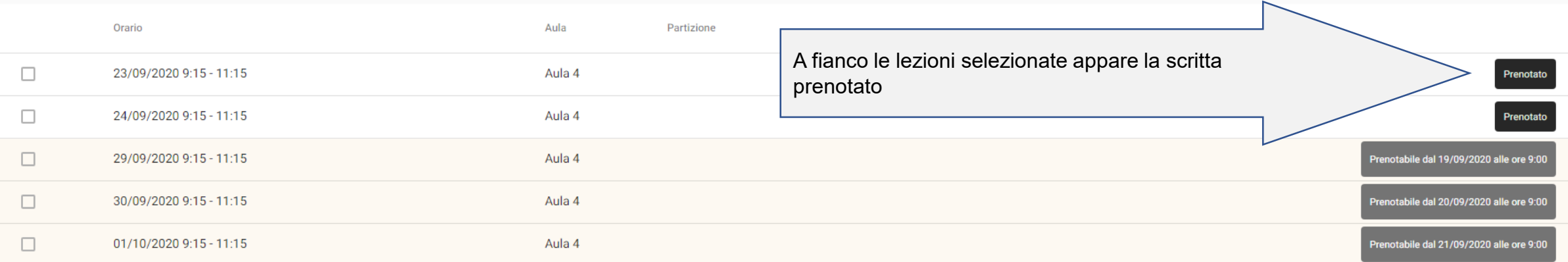

A e B

**SELEZIONA** 

Accesso disabili

# Per annullare una prenotazione

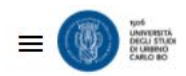

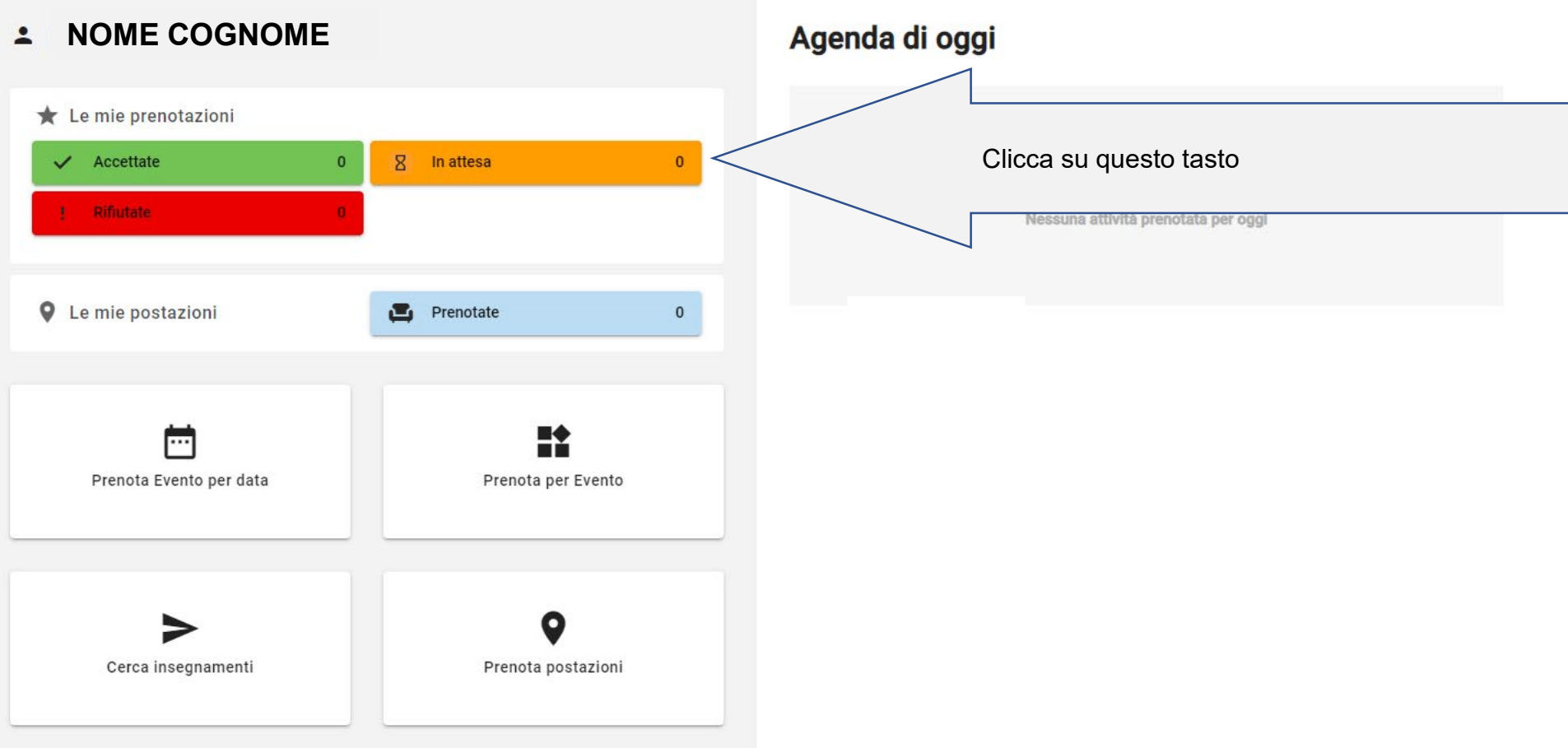

# < Le mie prenotazioni

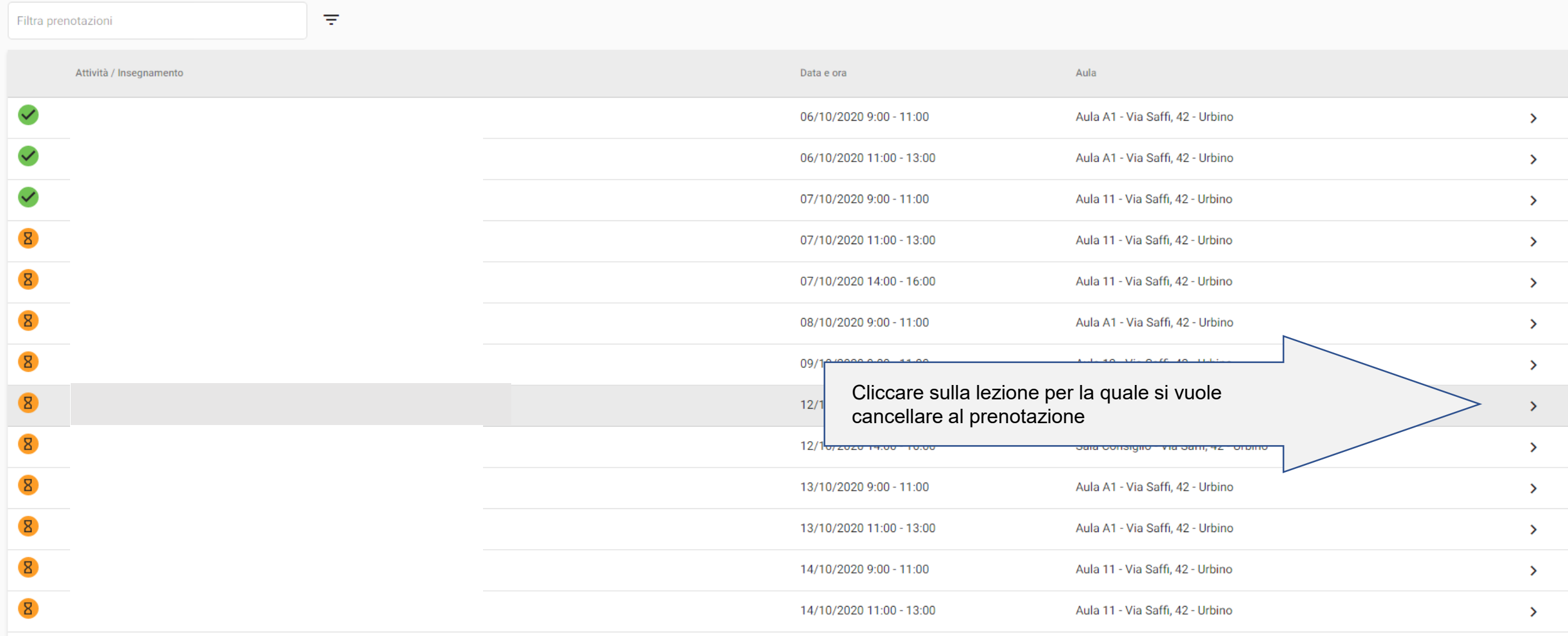

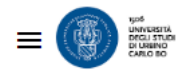

# < Dettaglio prenotazione INATTESA

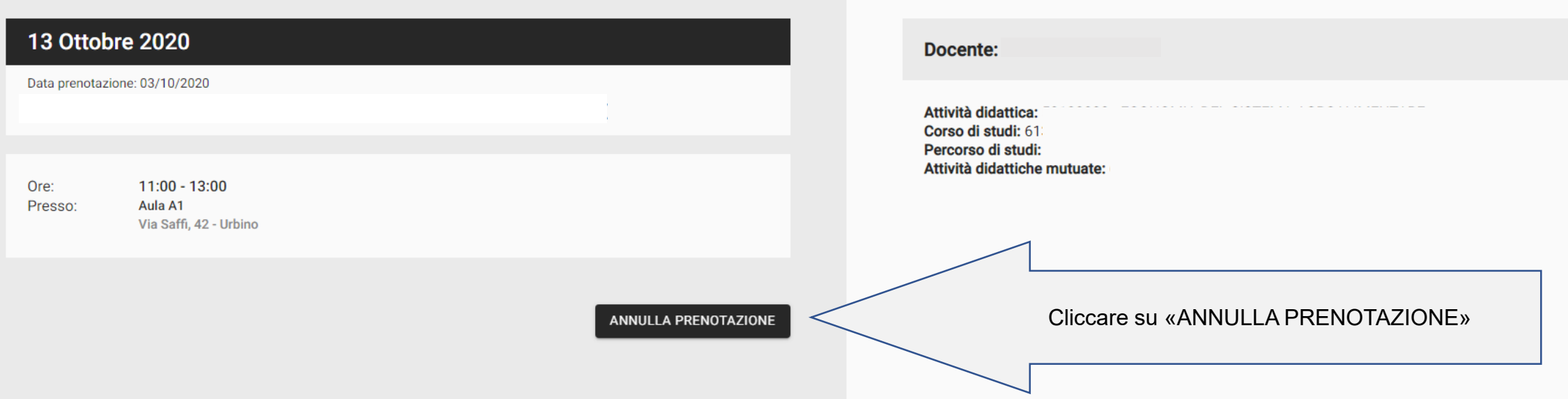

Per velocizzare l'ingresso in aula presentarsi con il QR code della prenotazione della prima lezione della giornata già sullo schermo del proprio cellulare…

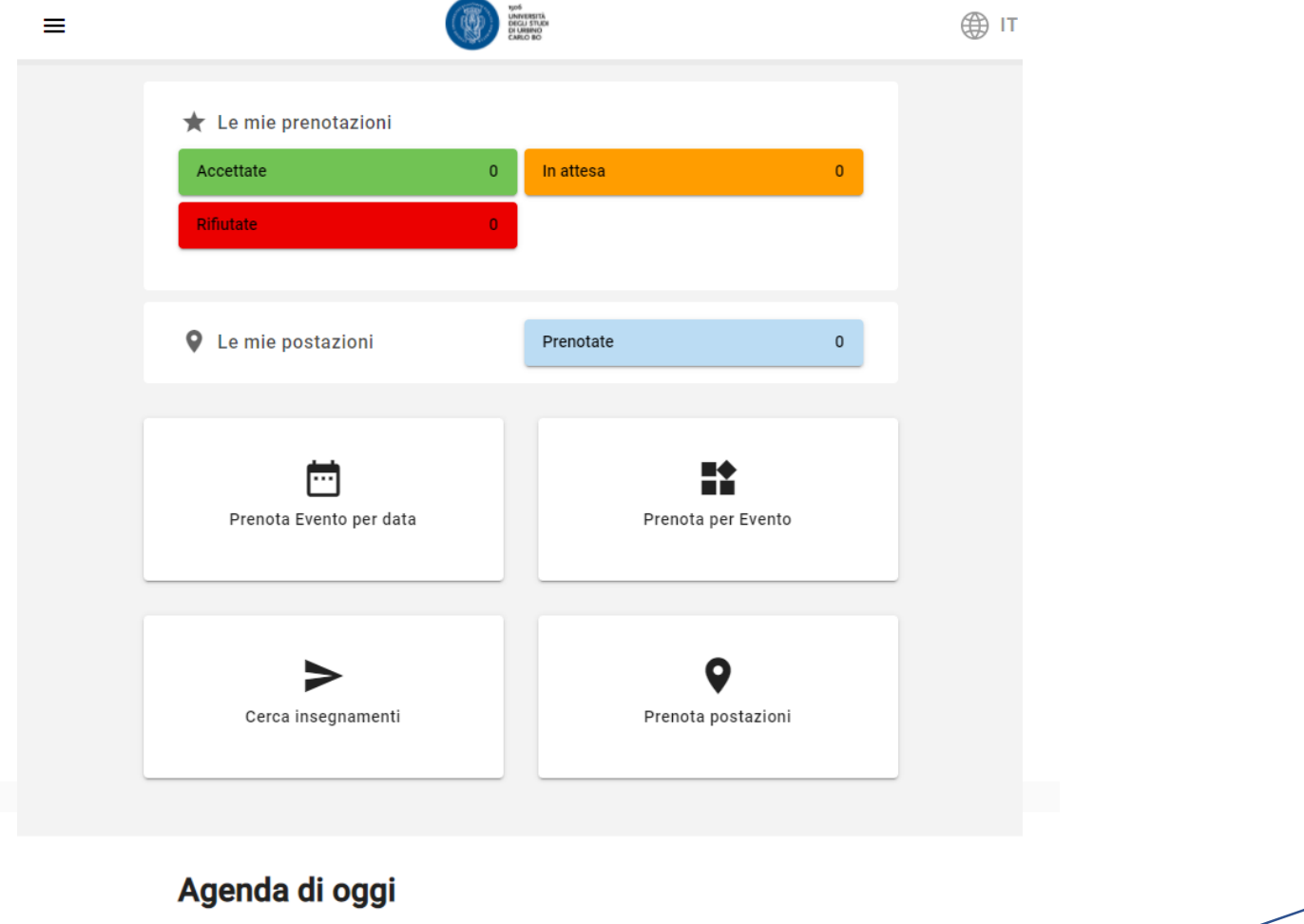

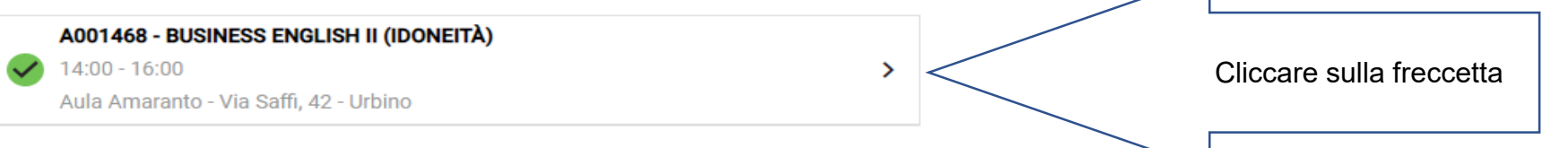

e mostrare all'addetto presente all'ingresso il QR code per vidimerà la presenza alla lezione o alle lezioni del mattino. La stessa procedura va ripetuta nel caso di prenotazioni a lezioni che si tengono nel pomeriggio

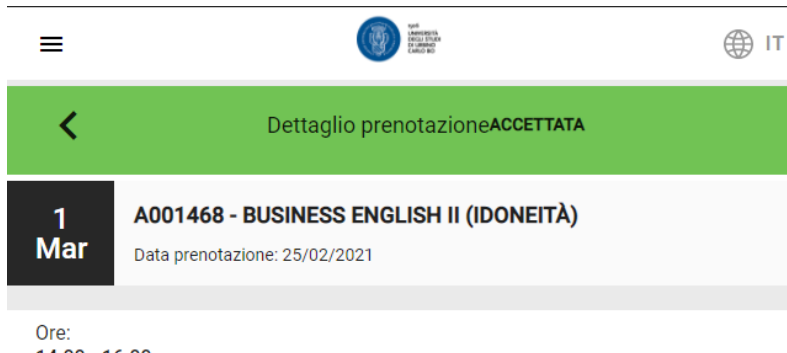

14:00 - 16:00 Presso: Aula Amaranto Via Saffi, 42 - Urbino

**Docente: FARWELL CATHERINE LEA** 

Attività didattica: A001468 - BUSINESS ENGLISH II (IDONEITÀ) Corso di studi: 6039 - ECONOMIA E MANAGEMENT Percorso di studi: A23 - ECONOMIA E MANAGEMENT Attività didattiche mutuate: 6039 - BUSINESS ENGLISH II (IDONEITÀ) 6003 - BUSINESS ENGLISH II (IDONEITÀ)

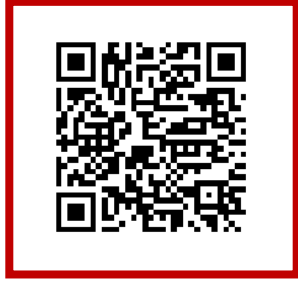

Per prenotare per seguire in presenza anche eventi che non siano lezioni teoriche (seminari, laboratori, workshop, ecc.)

(金 IT

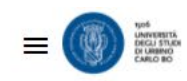

# **2 NOME COGNOME** Agenda di oggi Le mie prenotazioni 8 In attesa  $\checkmark$  Accettate  $\mathbf{0}$  $\mathbf{0}$ Rifiutate Nessuna attività prenotata per oggi **Q** Le mie postazioni Prenotate  $\mathbf{0}$ 崗 RŤ clicca qui Prenota Evento per data Prenota per Evento Q ⋗ Cerca insegnamenti Prenota postazioni

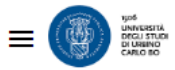

# ← Prenota per Evento

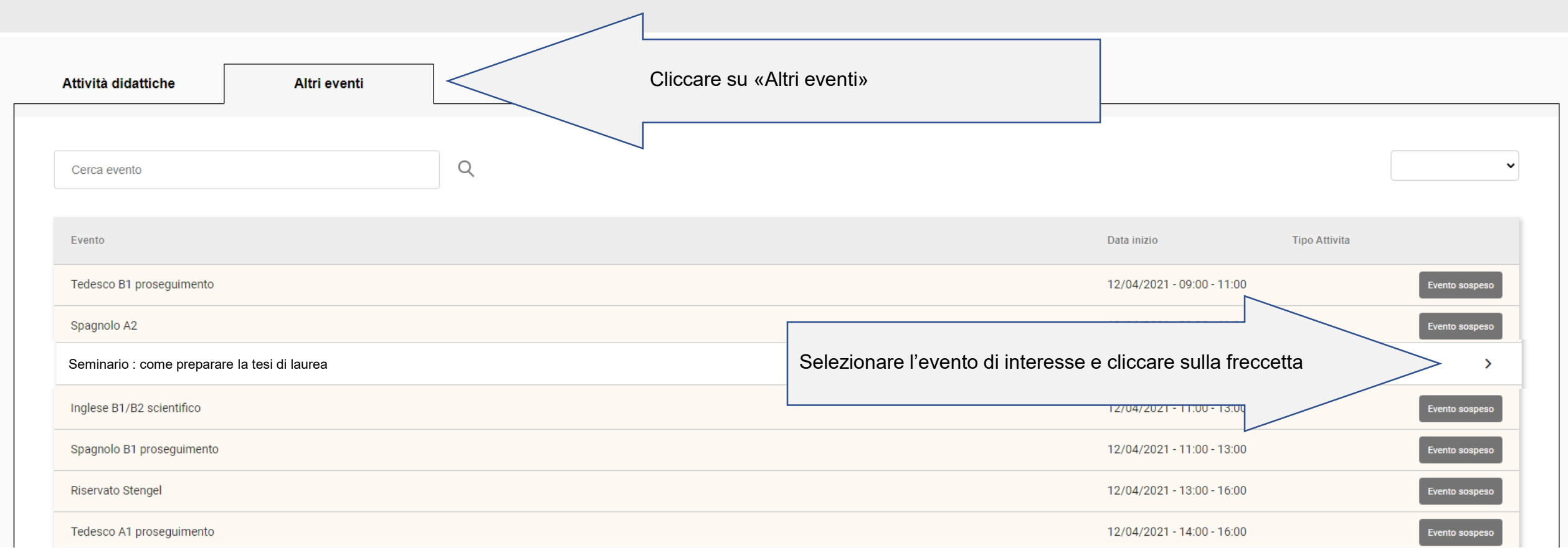

A questo punto la procedura per confermare la prenotazione o annullare la prenotazione all'evento di interesse è uguale a quella delle lezioni teoriche

# ATTENZIONE

- La prenotazione di una lezione è possibile a partire da 7 giorni prima entro l'orario programmato di inizio.
- La rinuncia ad una lezione prenotata è possibile fino all'orario programmato di inizio. Il posto di nuovo libero sarà riassegnato in automatico dal sistema, secondo la lista delle prenotazioni degli studenti e studentesse in stato di attesa
- Una e-mail comunicherà immediatamente se la prenotazione è stata accettata oppure è in stato di attesa.
- È fortemente raccomandato cancellare la propria prenotazione nel caso in cui non sia possibile partecipare ad una o più lezioni in modo da consentire anche ad altri colleghi di partecipare alla lezione in presenza.

Bentornati/e all'Università degli Studi di Urbino